## AHP Live Care User Guide

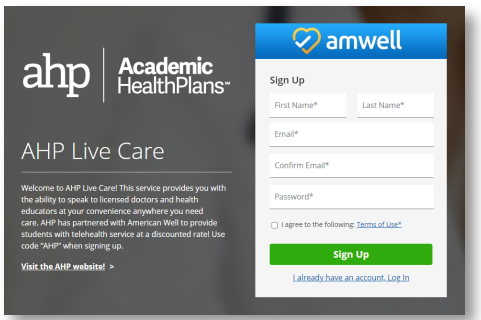

Go to ahp.amwell.com. Sign Up to create an account or Log In if you have an account. You may also access the link by going to myahpcare.com, search for your school, then click on the Benefit Tab for the AHP Live Care link.

*To create an account, follow steps 2-10. If you already have an account, follow steps 5-10 after logging in.*

1

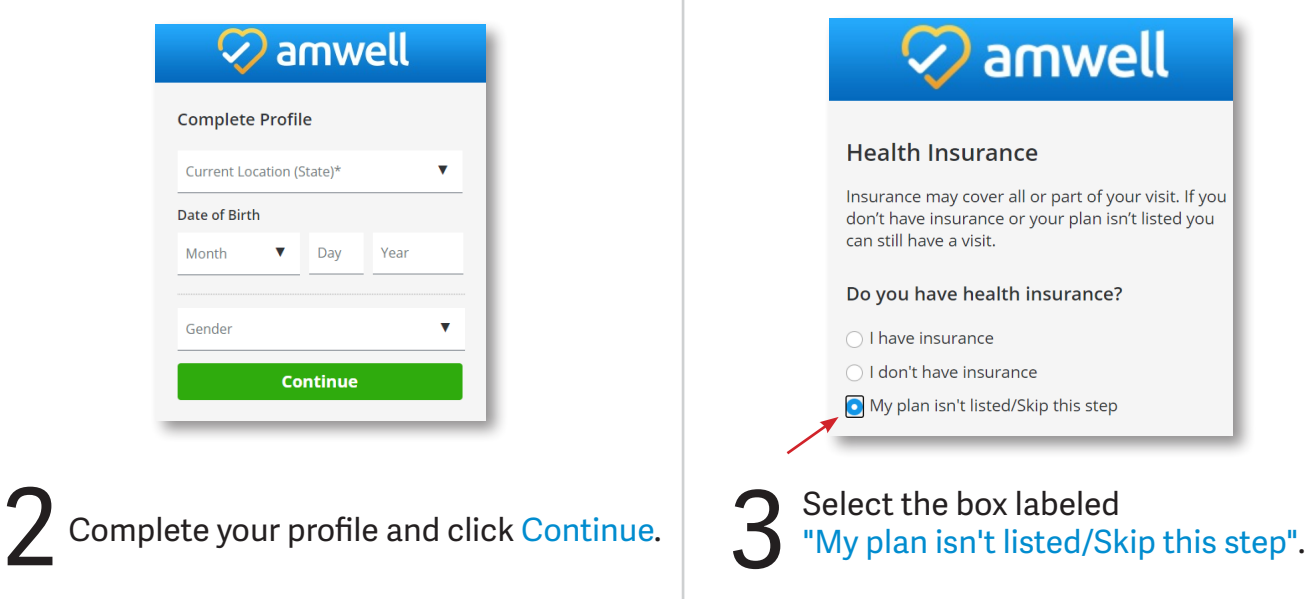

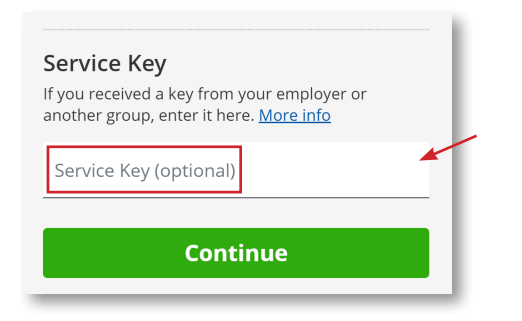

 $\sum_{\text{service key, you will not have access to all AHP Live Care products.}$ Enter the Service Key "AHP" and Click Continue. If you do not enter the service key, you will not have access to all AHP Live Care products. *\*This step is NOT optional.*

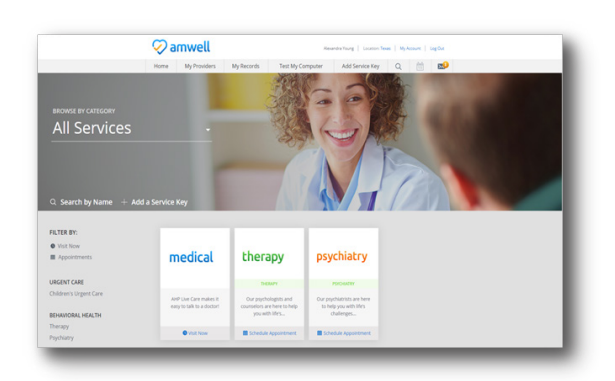

Your Landing Page will reflect all services available to you. Select the care applicable to your needs.

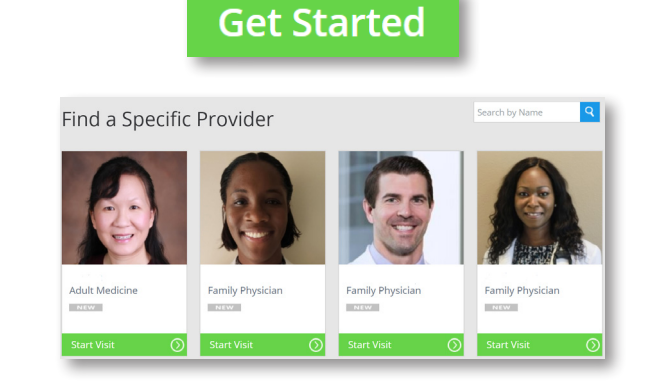

Click Get Started to see the first available provider or Find a Specific Provider. Then, fill out the Intake Form step-by-step. 6

## AHP Live Care User Guide

**目** Payment

Your Cost: \$49.00 Credit Card Informatio Use credit card ending in 693

Use a different card

AMFRICAN W

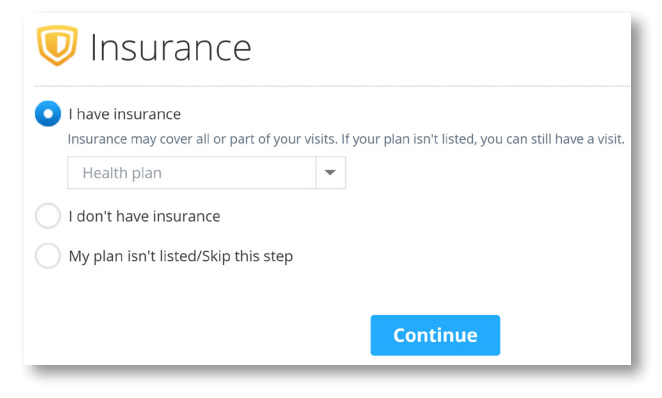

Select the box labeled **"I have insurance"**  and select your school name.

*Please do not select any other insurance carrier information if your school name is not on the list. Instead, select the box labeled "My plan isn't listed/skip this step."*

**8** When prompted for payment, enter the **coupon code** (AHPFREE) and click apply. and click apply.

 $\Box$  Payment

Your Cost: \$0.00

result of your visit is not included

information helow

Coupon applied

*If you do not enter the coupon code, the site will continue to prompt you for payment.*

Now, it's time for your appointment!

- 9
- Your provider will thoroughly review your intake form before starting your visit.
- While you wait, a brief overview will play, easing you into the care environment, making you feel right at home with telehealth.
- Your provider will take progress notes during your visit and wrap up your visit details once your visit has ended.
- A visit summary will be sent to you via a secure message, accessible any time via the secure inbox, located right on your dashboard.

*When you're on the go, download the Amwell mobile app from the App Store or Google Play.*

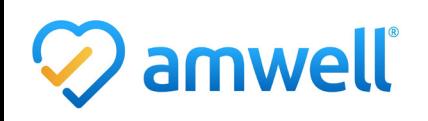

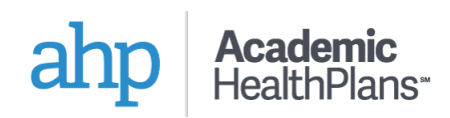

AHPFREE

You're about to be connected with a highly qualified provider. Please enter your payment

Price includes only the cost of your visit. The cost of any medications or treatments prescribed as a